# **1 Lecture 4: Summary statistics**

## [Data Visualization · 1-DAV-105](https://bbrejova.github.io/viz/)

Lecture by Broňa Brejová

## **1.1 Introduction**

- Summary statistics (popisné charakteristiky / štatistiky) are quantities that summarize basic properties of a single variable (a table column), such as the mean.
- We can also characterize dependencies between pairs of variables.
- Together with simple plots, such as histograms, they give us the first glimpse at the data when working with a new data set.
- We start by loading the movie data set, which we use to illustrate these terms.

### **1.2 Importing the movie data set**

- The same data set as in group tasks 04.
- The data set describes 2049 movies.
- The data set was downloaded from https://www.kaggle.com/rounakbanik/the-movies-dataset and preprocessed, keeping only movies with at least 500 viewer votes.

```
[1]: import numpy as np
     import pandas as pd
     from IPython.display import Markdown
     import matplotlib.pyplot as plt
     import seaborn as sns
     pd.options.display.float_format = '{:,.2f}'.format
```

```
[2]: url = 'https://bbrejova.github.io/viz/data/Movies_small.csv'
     movies = pd.read_csv(url)display(movies.head())
```
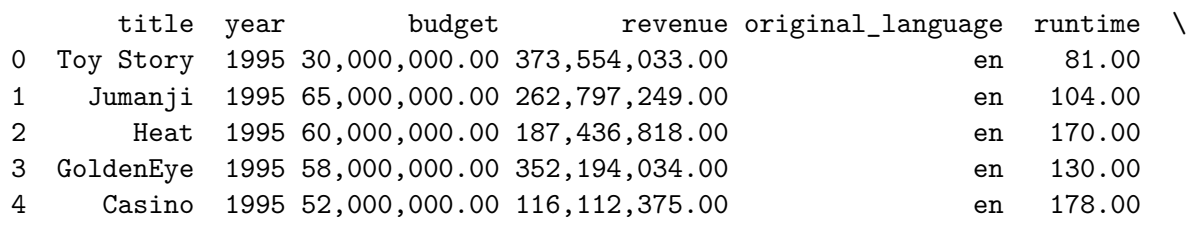

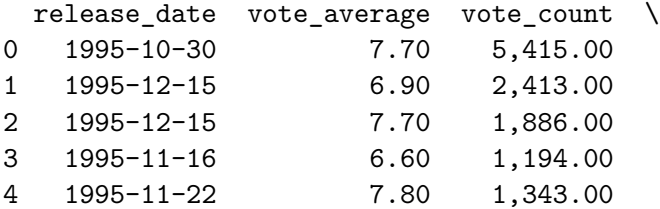

overview

0 Led by Woody, Andy's toys live happily in his …

- 1 When siblings Judy and Peter discover an encha…
- 2 Obsessive master thief, Neil McCauley leads a …
- 3 James Bond must unmask the mysterious head of …
- 4 The life of the gambling paradise Las Vegas …

## **1.3 Measures of central tendency (miery stredu / polohy)**

These represent a typical value in a sample x with values  $x_1, \ldots, x_n$  (one numerical column of a table).

- Mean (priemer)  $\bar{x} = \frac{\sum_{i=1}^{n} x_i}{n}$ 
	- **–** This is the arithmetic mean, there are also geometric and harmonic means.
- **Median (medián)** is the middle value when the values ordered from smallest to largest.
	- **–** For even usually defined as the average of the two middle values.
	- **–** Median of 10, 12, 15, 16, 16 is 15.
	- **–** Median of 10, 12, 15, 16, 16, 20 is 15.5.
- **Mode (modus)** is the most frequent value (for a discrete variable).
	- **–** Mode of 10,12,15,16,16 is 16.
	- **–** For continuous variables, we may look for a mode in a histogram (this is sensitive to bin size).

https://commons.wikimedia.org/wiki/File:Visualisation\_mode\_median\_mean.svg Cmglee, CC BY-SA 3.0

## **1.3.1 Properties of the measures**

- If we apply linear transformation  $a \cdot x_i + b$  with the same constants a and b to all values  $x_i$ , mean, median and mode will be also transformed in the same way.
	- **–** This corresponds e.g. to the change in the units of measurement (grams vs kilograms, degrees C vs degrees F)
- Mean can be heavily influenced by outliers.
	- **–** Mean of 800, 1000, 1100, 1200, 1800, 2000 and 30000 is 5414.3, median 1200.
	- **–** Mean of 800, 1000, 1100, 1200, 1800, 2000 and 10000 is 2557.1, median 1200.
- Therefore we often prefer median (e.g. median salary).

## **1.3.2 Computation in Pandas**

Below we apply functions [mean](https://pandas.pydata.org/pandas-docs/stable/reference/api/pandas.DataFrame.mean.html), [median](https://pandas.pydata.org/pandas-docs/stable/reference/api/pandas.DataFrame.median.html), [mode](https://pandas.pydata.org/pandas-docs/stable/reference/api/pandas.DataFrame.mode.html) to a Series (column year of our table).

Note that mode returns a Series of results (for case of ties). Here just a single value 2013.

Note the use of [Python f-strings](https://docs.python.org/3/tutorial/inputoutput.html#tut-f-strings) to print the results.

```
[3]: display(Markdown("**Properties of the column `year` in our table:**"))
     print(f"Mean: {movies['year'].mean():.2f}")
     print(f"Median: {movies['year'].median()}")
     print(f"Mode:\n{movies['year'].mode()}")
```
**Properties of the column year in our table:**

Mean: 2004.14 Median: 2008.0 Mode: 0 2013 Name: year, dtype: int64

Let us see these values in a histogram of the column values (overall view and detail).

```
[4]: # set up figure with two plots
     figure, axes = plt.subplots(1, 2, figsize=(8,3), sharey=True)
     # plot histograms, use discrete=True to have each year in one bin
     sns.histplot(data=movies, x='year', discrete=True, ax=axes[0])
     sns.histplot(x=movies.query('year>=2000')['year'], discrete=True, ax=axes[1])
     # titles and axis labels
     axes[0].set ylabel("The number of movies")
     axes[0].set title('All years in the dataset')
     axes[1].set_title('Years 2000-2017')
     # compute three summary statics, set up their color and label
     stats = [{'label':'mean', 'value':movies['year'].mean(), 'color':'red'},
              {'label':'median', 'value':movies['year'].median(), 'color':'green'},
              {'label':'mode', 'value':movies['year'].mode(), 'color':'black'}]
     # add dots for all statistics to both plots (at y=5)
     for a in axes:
       for s in stats:
         a.plot(s['value'], 5, 'o', color=s['color'], label=s['label'])
       a.legend()
     pass
```
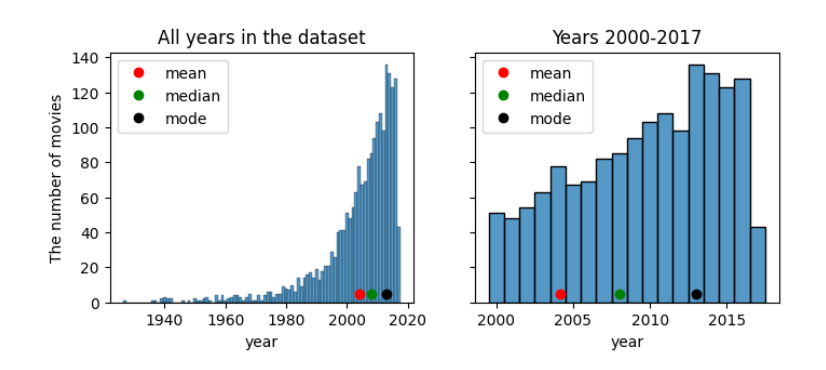

- Functions mean and median can be applied to all numerical columns in a table.
- With axis=1 we can compute means or medians in rows.

```
[5]: display(Markdown("**`movies.mean(numeric_only=True)`:**"), movies.
      ↪mean(numeric_only=True))
     display(Markdown("**`movies.median(numeric_only=True)`:**"), movies.
      ↪median(numeric_only=True))
```

```
movies.mean(numeric_only=True):
```
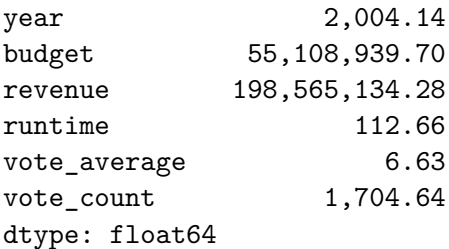

**movies.median(numeric\_only=True):**

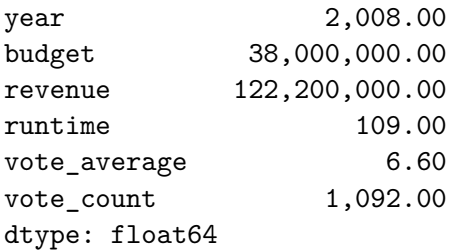

## **1.4 Quantiles, percentiles and quartiles (kvantily, percentily, kvartily)**

- Median is the middle value in a sorted order.
- Therefore about  $50\%$  of values are smaller and  $50\%$  larger.
- For a different percentage p, the p-th **percentile** is at position roughly  $(p/100) \cdot n$  in the sorted order of values.
- Similarly **quantile** (in [Pandas\)](https://pandas.pydata.org/pandas-docs/stable/reference/api/pandas.DataFrame.quantile.html), but we give fraction between 0 and 1 rather than percentage.
- Specifically **quartiles** are three values  $Q_1$ ,  $Q_2$  and  $Q_3$  that split input data into quarters.  $-$  Therefore,  $Q_2$  is the median.
- Many definitions exist regarding situations when the desired fraction falls between two values (we can take lower, higher, mean, weighted mean etc).

## **1.4.1 Computation in Pandas**

- Function [quantile](https://pandas.pydata.org/pandas-docs/stable/reference/api/pandas.DataFrame.quantile.html) gets a single value between 0 and 1 or a list of values and returns corresponding quantiles.
- To get quantiles for  $0.1, 0.2, ..., 0.9$ , we generate a regular sequence of values using  $np$  arange.

```
[6]: display(Markdown("**Median:**"), movies['year'].median())
     display(Markdown("**Quantile for 0.5:**"), movies['year'].quantile(0.5))
     display(Markdown("**All quartiles:**"), movies['year'].quantile([0.25, 0.5, 0.
      \left(475\right))
     display(Markdown("**With step 0.1:**"), movies['year'].quantile(np.arange(0.1,
      (41, 0.1))
```
### **Median:**

2008.0

**Quantile for 0.5:**

2008.0

**All quartiles:**

0.25 2,000.00 0.50 2,008.00 0.75 2,013.00 Name: year, dtype: float64

**With step 0.1:**

0.10 1,988.80 0.20 1,998.00 0.30 2,002.00 0.40 2,005.00 0.50 2,008.00 0.60 2,010.00 0.70 2,012.00 0.80 2,014.00 0.90 2,015.00 Name: year, dtype: float64

The code below plots the quartiles highlighted in a histogram.

```
[7]: # setup histograms
     figure, axes = plt.subplots(1, 2, figsize=(8,3), sharey=True)
     sns.histplot(data=movies, x='year', discrete=True, ax=axes[0])
     sns.histplot(x=movies.query('year>=1985')['year'], discrete=True, ax=axes[1])
     axes[0].set_ylabel("The number of movies")
     axes[0].set_title('All years in the dataset')
     axes[1].set_title('Years 1985-2017')
     # compute and display quartiles
     quartiles = movies['year'].quantile([0.25, 0.5, 0.75])
     for a in axes:
         a.plot(quartiles, [5] * len(quartiles), 'o', color='black')
     pass
```
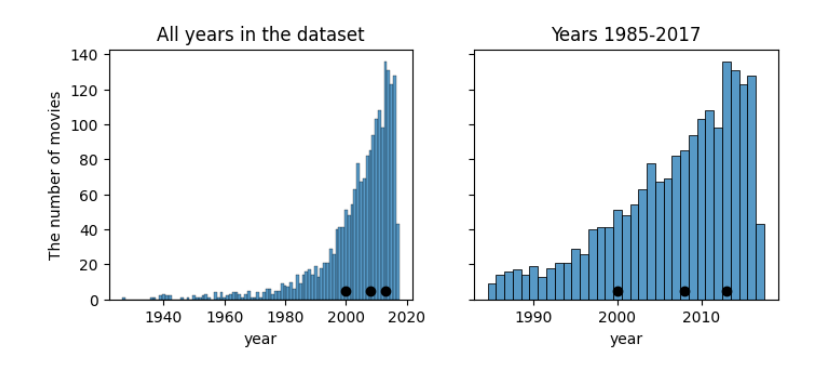

- The code below illustrates how the [quantile](https://pandas.pydata.org/pandas-docs/stable/reference/api/pandas.DataFrame.quantile.html) function works when returning quantiles which do not correspond to a single input value.
- Optional parameter interpolation accepts values 'linear' (default), 'lower', 'higher', 'midpoint', 'nearest'.
- Imagine the lowest element at quantile 0, the highest element at quantile 1 and the rest evenly spaced between. The quantile at position between two elements is influenced only by its two neighbors.

For example, consider list of values [0,10,20,100]. \* Values taken from the list:  $p = 0$ : 0,  $p = 1/3$ : 10,  $p = 2/3$ : 20,  $p = 1$ : 100 \* Example of a different value:  $p = 1/4$ : by default linear interpolation at 3/4 between 0 and 10, i.e. 7.5.

Note that linear interpolation is continuous as  $p$  changes from 0 to 1.

```
[8]: a = pd. Series ([0, 100])
     b = pd.Series([0, 10, 20, 30, 100])c = pd.Series([0, 10, 20, 100])quantiles = [0.01, 0.25, 0.5, 0.75]
     display(Markdown(f"**Quantiles for {list(a)}**"), a.quantile(quantiles))
     display(Markdown(f"**Quantiles for {list(b)}**"), b.quantile(quantiles))
     display(Markdown(f"**Quantiles for {list(c)}**"), c.quantile(quantiles))
     display(Markdown(f"**Quantiles for {list(c)} with `interpolation='lower'`**"),
             c.quantile(quantiles, interpolation='lower'))
```
**Quantiles for [0, 100]**

0.01 1.00 0.25 25.00 0.50 50.00 0.75 75.00 dtype: float64

**Quantiles for [0, 10, 20, 30, 100]**

0.01 0.40 0.25 10.00 0.50 20.00 0.75 30.00 dtype: float64 **Quantiles for [0, 10, 20, 100]** 0.01 0.30 0.25 7.50 0.50 15.00 0.75 40.00 dtype: float64

**Quantiles for [0, 10, 20, 100] with interpolation='lower'**

0.01 0 0.25 0 0.50 10 0.75 20 dtype: int64

## **1.5 Measures of variability (miery variability)**

- Values in the sample may be close to their mean or median, or they can spread widely.
- It is important to consider how representative is the mean or median of the whole set.

Examples of measures:

- Range of values from **minimum** to **maximum** (sensitive to outliers).
- **Interquartile range IQR (kvartilové rozpätie)**: range between  $Q_1$  and  $Q_3$  (contains the middle half of the data).
- Variance and standard deviation (described next).

## **1.5.1 Variance and standard deviation (rozptyl a smerodajná odchýlka)**

#### **Variance**

- For each value in the sample compute its difference from the mean and square it:  $(x_i \bar{x})^2$ .
- After squaring, we get non-negative values (and squares are easier to work with mathematically than absolute values).
- Variance is the mean of these squares, but we divide by  $n-1$  rather than n:

$$
s^2 = \frac{\sum_{i=1}^n (x_i - \bar{x})^2}{n-1}
$$

- We divide by  $n-1$  rather than n, because we would otherwise underestimate the true variance of the underlying population (more in the statistics course).
- For large *n*, the difference between dividing by *n* and  $n-1$  is negligible.

#### **Standard deviation**

• Square root of the variance

$$
s=\sqrt{s^2}
$$

• It is expressed in the same units as the original values (variance is in units squared).

## **Properties**

- Larger variance and standard deviation mean that data are spread farther from the mean
- If we apply linear transformation  $a \cdot x_i + b$  with the same constants a and b to all values  $x_i$ : **–** Neither variance nor standard deviation change with .
	- Variance is multiplied by  $a^2$ , standard deviation by |a|.
- These measures are strongly influenced by outliers:
	- **–** For 800, 1000, 1100, 1200, 1800, 2000, 30000 st. dev. is 10850.0, IQR 850.
	- **–** For 800, 1000, 1100, 1200, 1800, 2000, 10000 st. dev. is 3310.5, IQR 850.

## **1.5.2 Computation in Pandas**

We can use functions [min](https://pandas.pydata.org/pandas-docs/stable/reference/api/pandas.DataFrame.min.html), [max](https://pandas.pydata.org/pandas-docs/stable/reference/api/pandas.DataFrame.max.html), [std](https://pandas.pydata.org/pandas-docs/stable/reference/api/pandas.DataFrame.std.html), [var](https://pandas.pydata.org/pandas-docs/stable/reference/api/pandas.DataFrame.var.html), which work similarly to mean.

```
[9]: display(Markdown("**Minimum**"), movies['year'].min())
     display(Markdown("**Maximum**"), movies['year'].max())
     display(Markdown("**Mean**"), movies['year'].mean())
     display(Markdown("**Variance**"), movies['year'].var())
     display(Markdown("**Standard deviation**"), movies['year'].std())
     q1 = movies ['year'].quantile(0.25)
     q3 = movies ['year'].quantile(0.75)
     display(Markdown("**Q1, Q3 and interquartile range:**"), q1, q3, q3-q1)
```
**Minimum**

1927

**Maximum**

2017

**Mean**

2004.1449487554905

**Variance**

161.2714600681735

**Standard deviation**

12.699270060447313

## **Q1, Q3 and interquartile range:**

2000.0

2013.0

13.0

## **1.6 Outliers (odľahlé hodnoty)**

- Outliers are the values which are far from the typical range of values.
- In data analysis, it is important to **check the outliers**.
- If they represent errors, we may try to correct or remove them.
- They can also represent interesting anomalies.
- Different definitions of outliers may be appropriate in different situations.
- The criterion by statistician John Tukey is often used:

– Outliers are the values outside of the range  $Q_1 - k \cdot IQR$ ,  $Q_3 + k \cdot IQR$ , e.g. for  $k = 1.5$ .

- In our example 800, 1000, 1100, 1200, 1800, 2000, 30000:
	- $-Q_1 = 1050, Q_3 = 1900, IQR = 850.$
	- $-Q_1 1.5 \cdot IQR = -225, Q_3 + 1.5 \cdot IQR = 3175.$
	- **–** Outliers are values smaller than −225 or larger than 3175; here only 30000.
	- **–** The range of outliers is not influenced if we change outliers values (as long as they stay outside of range Q1-Q3).

#### **1.6.1 Computation in Pandas**

- The code below finds outliers in the year column.
- We compute the lower and upper thresholds manually from quartiles.
- Then we use query to select rows and count how many there are.
- Function [count](https://pandas.pydata.org/pandas-docs/stable/reference/api/pandas.DataFrame.count.html) counts the values in a Series or columns of a DataFrame, ignoring missing values.

## [10]: *# get quartiles and iqr*

```
q1 = movies ['year'].quantile(0.25)
q3 = movies ['year'].quantile(0.75)
iqr = q3 - q1# compute thresholds for outliers
lower = q1 - 1.5 * iqrupper = q3 + 1.5 * iqr# count outliers
count = movies.query('year < @lower or year > @upper')['year'].count()
# print results
display(Markdown(f"**Outliers outside of range:** [{lower}, {upper}]"))
display(Markdown(f"**Outlier count:** {count}"))
display(Markdown(f"**Total count:** {movies['year'].count()}"))
```
**Outliers outside of range:** [1980.5, 2032.5]

**Outlier count:** 112

**Total count:** 2049

#### **1.7 Boxplot (krabicový graf)**

- Boxplots were developed by [Mary Eleanor Hunt Spear](https://medium.com/nightingale/credit-where-credit-is-due-mary-eleanor-spear-6a7a1951b8e6) and [John Tukey.](https://www.nasonline.org/member-directory/deceased-members/49649.html)
- For a single numerical variable it shows the **five-number summary** consisting of the minimum,  $Q_1$ , median  $(Q_2)$ ,  $Q_3$  and the maximum.
- Median is shown as a thick line,  $Q_1$  and  $Q_3$  as a box and minimum and maximum as "whiskers".
- Outliers are often excluded from the whiskers and shown as individual points.
- Summaries of different samples are often compared in a single boxplot.
- Boxplots allow clear comparison of basic characteristics.

## **1.7.1 Boxplots in Seaborn**

- We use [boxplot](https://seaborn.pydata.org/generated/seaborn.boxplot.html) finction from Seaborn.
- Below is a simple horizontal boxplot of the year column.
- Recall that quartiles are 2000, 2008 and 2013, minimum 1927, maximum 2017, outliers outside of [1980.5, 2032.5].

```
[11]: axes = sns.boxplot(data=movies, x='year')
      axes.figure.set_size_inches(8,2)
```
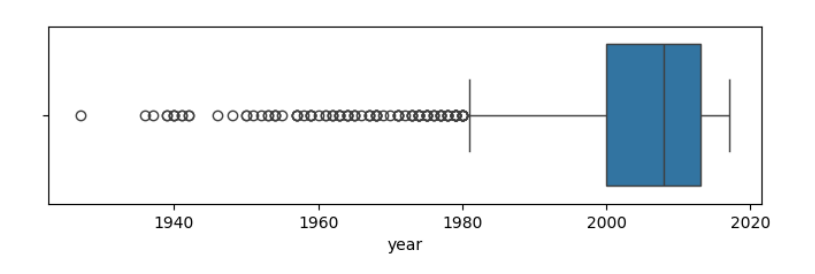

- Below is a vertical boxplot of the year column split into groups according to language.
- This is achieved by specifying both x and y options.

```
[12]: sns.boxplot(data=movies, x='original_language', y='year')
      pass
```
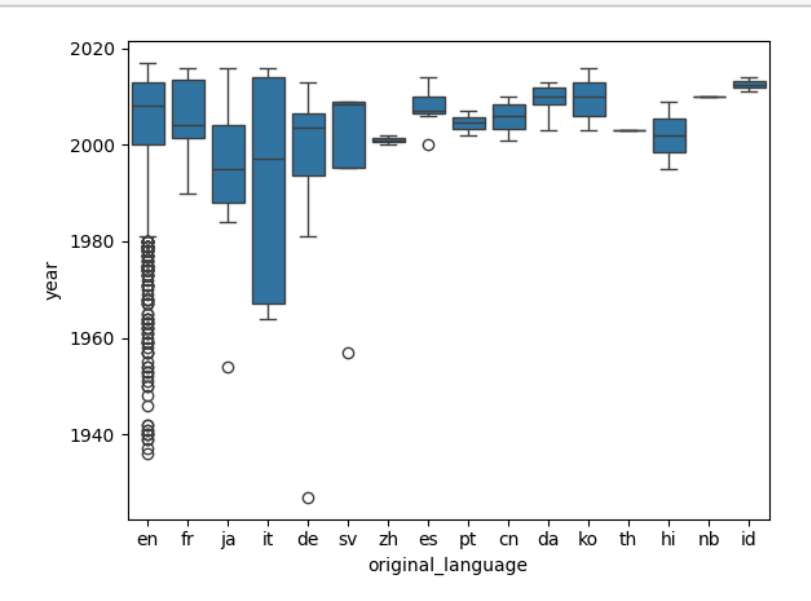

- Below we draw a strip plot on top of the boxplot.
- This allows us to see both individual data points and the summary.
- Here it does not work very well for en, better suited for smaller datasets.

• We see that some languages have extremely low number of points, boxplots not ideal in that case.

```
[13]: axes = sns.boxplot(data=movies, x='original_language', y='year', color='C1')
      sns.stripplot(data=movies, x='original_language', y='year', color='C0',
                    alpha=0.5, size=5, jitter=0.2)
      axes.figure.set_size_inches(10,6)
      pass
```
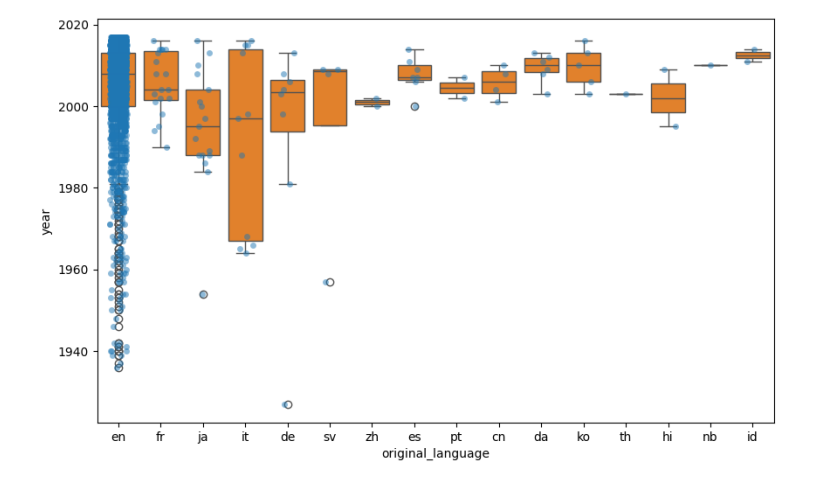

## **1.8 Quick overview of a data set: describe in Pandas**

Function [describe](https://pandas.pydata.org/pandas-docs/stable/reference/api/pandas.DataFrame.describe.html) gives a quick overview of a data set with many statistics described today.

```
[14]: movies.describe()
```
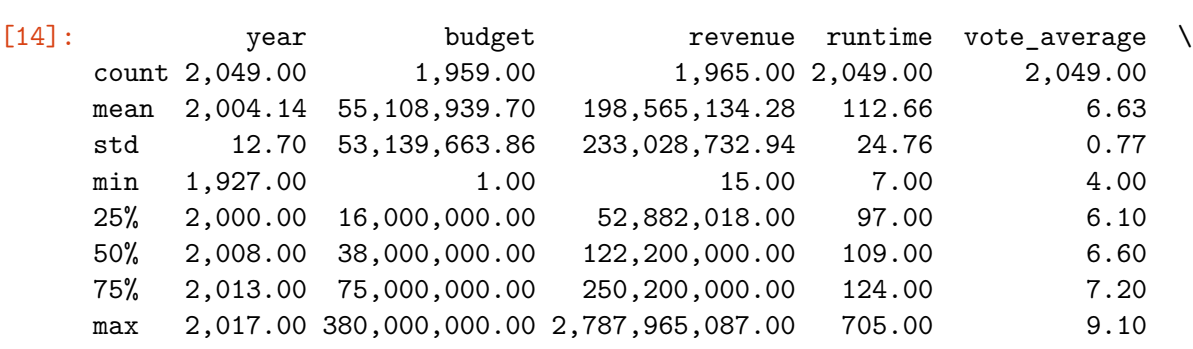

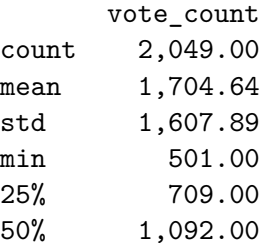

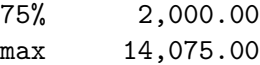

- By default describe only considers numerical columns.
- Other columns can be included by include='all'.
- Different statistics reported for categorical columns (unique, top, freq).

```
[15]: movies.describe(include='all').transpose()
[15]: \qquad \qquad \text{count unique} \qquad \qquadtitle 2049 2018
   year 2,049.00 NaN
   budget 1,959.00 NaN
   revenue 1,965.00 NaN
   original_language 2049 16
   runtime 2,049.00 NaN
   release_date 2049 1740
   vote_average 2,049.00 NaN
   vote_count 2,049.00 NaN
   overview 2049 2049
                                          top freq \
   title 50 and the Beast 30 and the Beast 30 and the Beast 30 and the Beast 30 and the Beast 30 and the Beast 30 and the Beast 30 and the Beast 30 and the Beast 30 and the Beast 30 and the Beast 30 and the Beast 30 and the B
   year NaN NaN
   budget NaN NaN
   revenue NaN NaN
   original_language en 1958
   runtime NaN NaN
   release_date 2014-12-25 6
   vote_average NaN NaN
   vote_count NaN NaN
   overview Led by Woody, Andy's toys live happily in his … 1
                    mean \quad std \quad min \quad 25% \setminustitle NaN NaN NaN NaN
   year 2,004.14 12.70 1,927.00 2,000.00
   budget 55,108,939.70 53,139,663.86 1.00 16,000,000.00
   revenue 198,565,134.28 233,028,732.94 15.00 52,882,018.00
   original_language NaN NaN NaN NaN
   runtime 112.66 24.76 7.00 97.00
   release_date NaN NaN NaN NaN
   vote_average 6.63 0.77 4.00 6.10
   vote_count 1,704.64 1,607.89 501.00 709.00
   overview NaN NaN NaN NaN
                     50% 75% max
   title NaN NaN NaN NaN NaN
```
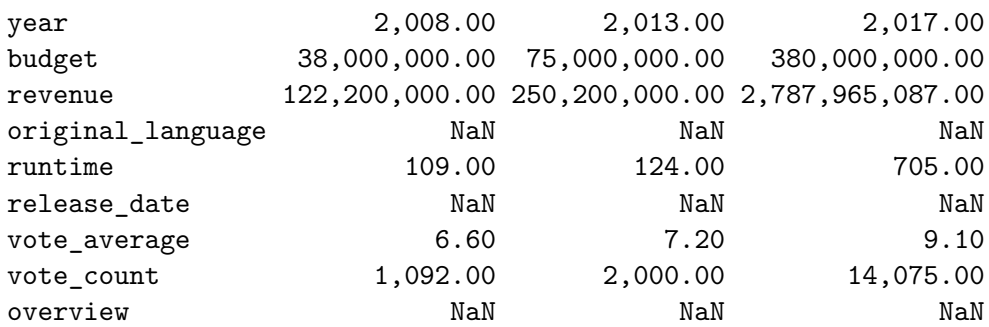

## **1.9 Correlation (korelácia)**

- We are often interested in relationships among different variables (data columns).
- We will see two correlation coefficients that measure the strength of such relationships.
- Beware: **correlation does not imply causation**.
	- **–** If electricity consumption grows in a very cold weather, there might be **cause-and-effect** relationship: the cold weather is causing people to use more electricity for heating.
	- **–** If healthier people tend to be happier, which is the cause and which is effect?
	- **–** Both studied variables can be also influenced by some third, unknown factor. For example, within a year, deaths by drowning increase with increased ice cream consumption. Both increases are spurred by warm weather.
	- **–** The observed correlation can be just a coincidence, see the [Redskins rule](https://en.wikipedia.org/wiki/Redskins_Rule) and a specialized webpage [Spurious Correlations](http://www.tylervigen.com/spurious-correlations).
	- **–** You can easily find such "coincidences" by comparing many pairs of variables (a practice called data dredging).

#### **1.9.1 Pearson correlation coefficient**

- It measures linear relationship between two variables.
- Consider pairs of values  $(x_1, y_1), \ldots, (x_n, y_n)$ , where  $(x_i, y_i)$  are two different features of the same object.

$$
r = \frac{\sum_{i=1}^{n} (x_i - \bar{x})(y_i - \bar{y})}{\sqrt{\sum_{i=1}^{n} (x_i - \bar{x})^2} \sqrt{\sum_{i=1}^{n} (y_i - \bar{y})^2}}
$$

• Or equivalently:

$$
r = \frac{1}{n-1} \sum_{i=1}^{n} \left( \frac{x_i - \bar{x}}{s_x} \right) \left( \frac{y_i - \bar{y}}{s_y} \right).
$$

- where  $s_x$  is the standard deviation of variable  $x$ .
- Expression  $(x_i \bar{x})/s_x$  is called the **standard score** or **z-score**, and it tells us how many standard deviations above or below the mean value  $x_i$  is.
- The product of  $(x_i \bar{x})/s_x$  and  $(y_i \bar{y})/s_y$  is positive if  $x_i$  and  $y_i$  lie on the same side of the respective means of  $x$  and  $y$  and negative if they lie on the opposite sides.

#### **1.9.2 Properties of Pearson correlation coefficient**

#### **Values of Pearson correlation coefficient**

• The value of  $r$  is always from interval  $[-1, 1]$ .

- It is 1 if  $y$  grows linearly with  $x$ ,  $-1$  if  $y$  decreases linearly with increasing  $x$ .
- Zero means no correlation.
- Values between 0 and 1 mean intermediate value of positive correlation, values between -1 and 0 negative correlation.

https://commons.wikimedia.org/wiki/File:Correlation\_coefficient.png Kiatdd, CC BY-SA 3.0

## **Some cautions**

- Pearson correlation measures only linear relationships (x and y in the bottom row have nonlinear relationships but their correlation is 0).
- Pearson correlation does not depend on the slope of the best-fit line (see the middle row below).

https://commons.wikimedia.org/wiki/File:Correlation\_examples2.svg public domain

## **Other properties**

- Pearson correlation does not change if we linearly scale each variable, i.e.  $ax_i + b$ ,  $cy_i + d$  (for  $a, c > 0$ ).
- Pearson correlation is symmetric  $r_{x,y} = r_{y,x}$ .

## **1.9.3 Linear regression**

- The process of finding the line best representing the relationship of  $x$  and  $y$  is called linear regression.
- It can be used in higher dimensions to predict one variable as a linear combination of many others.
- You will study linear regression in later courses, but we may draw regression lines in some plots.

 $[16]$ :  $x = [10, 8, 13, 9, 11, 14, 6, 4, 12, 7, 5]$ y1 = [8.04, 6.95, 7.58, 8.81, 8.33, 9.96, 7.24, 4.26, 10.84, 4.82, 5.68] sns.regplot(x=x, y=y1) **pass**

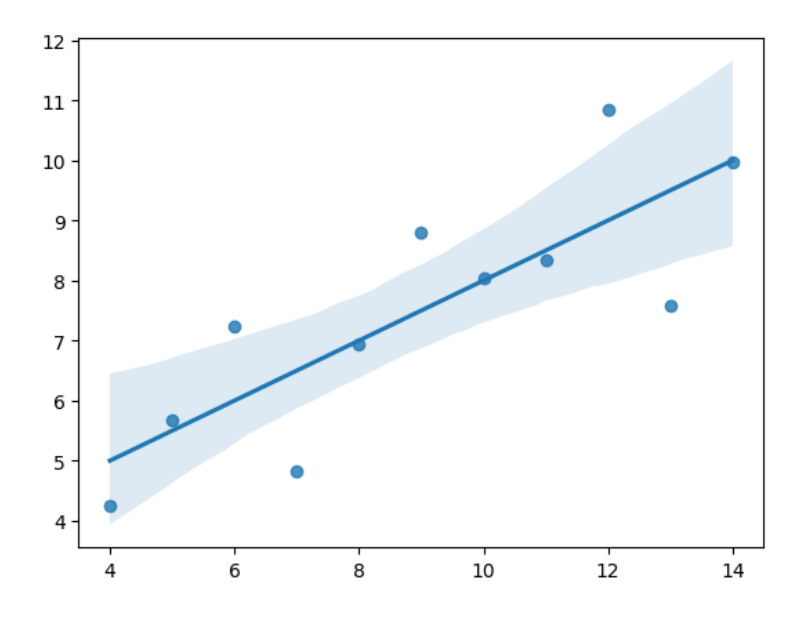

### **1.9.4 Spearman's rank correlation coefficient**

- It can detect non-linear relationships.
- We first convert each variable into ranks:
	- $-$  Rank of  $x_i$  is its index in the sorted order of  $x_1, \ldots, x_n$ .
	- **–** Equal values get the same (average) rank.
	- **–** For example, the ranks of 10, 0, 10, 20, 10, 20 are 3, 1, 3, 5.5, 3, 5.5.
- Then we compute Pearson correlation coefficient of the two rank sequences.
- Values of 1, -1 if  $y$  monotonically increases or decreases with  $x$ .
- It is less sensitive to distant outliers (actual values of  $x$  and  $y$  are not important).

https://commons.wikimedia.org/wiki/File:Spearman\_fig1.svg Skbkekas, CC BY-SA 3.0

#### **1.9.5 Computation in Pandas**

Function [corr](https://pandas.pydata.org/pandas-docs/stable/reference/api/pandas.DataFrame.corr.html) computes correlation between all pairs of numerical columns. There is also a [version](https://pandas.pydata.org/pandas-docs/stable/reference/api/pandas.Series.corr.html) to compare two Series.

In our table, the highest Pearson correlation is 0.69 for pairs (budget, revenue), (vote\_count, revenue)

#### [17]: movies.corr(numeric\_only=**True**)

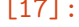

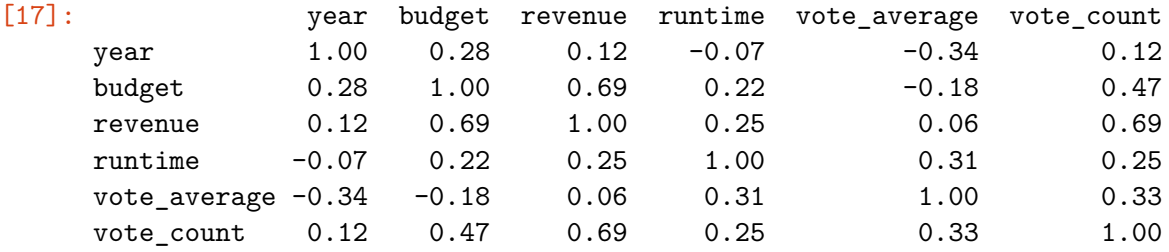

With Spearman rank correlation, the correlation between revenue and budget remains similar, but correlation between vote\_count and budget decreases from 0.69 to 0.56.

```
[18]: movies.corr(method='spearman', numeric_only=True)
[18]: year budget revenue runtime vote_average vote_count
   year 1.00 0.21 0.02 -0.03 -0.27 0.14
   budget 0.21 1.00 0.68 0.24 -0.28 0.37
   revenue 0.02 0.68 1.00 0.21 -0.08 0.56
   runtime -0.03 0.24 0.21 1.00 0.32 0.27
   vote_average -0.27 -0.28 -0.08 0.32 1.00 0.29
   vote_count 0.14 0.37 0.56 0.27 0.29 1.00
```
• Here we illustrate the regression line for revenue versus vote count.

• We use Seaborn [regplot](https://seaborn.pydata.org/generated/seaborn.regplot.html) to draw scatterplot together with the regression line.

• Points are made smaller and transparent by scatter\_kws={'alpha':0.7, 's':5}.

- The plot on the right shows ranks instead of actual values.
- Ranks are computed using [rank](https://pandas.pydata.org/pandas-docs/stable/reference/api/pandas.Series.rank.html) function for Series.
- Pearson correlation coefficient is probably driven by outliers.

```
[19]: # figure with two plots
```

```
figure, axes = plt.subplots(1, 2, figsize=(10,5))# plot of values
sns.regplot(x=movies['revenue'] / 1e6, y=movies['vote_count'],
            ax=axes[0], scatter_kws={'alpha':0.7, 's':5})
axes[0].set_xlabel('revenue in millions')
axes[0].set_ylabel('vote count')
# compute ranks
revenue rank = movies['revenue'] .rank()vote_count_rank = movies['vote_count'].rank()
# plot of ranks
sns.regplot(x=revenue_rank, y=vote_count_rank,
            ax=axes[1], scatter_kws={'alpha':0.7, 's':5})
axes[1].set_xlabel('rank of revenue')
axes[1].set_ylabel('rank of vote count')
pass
```
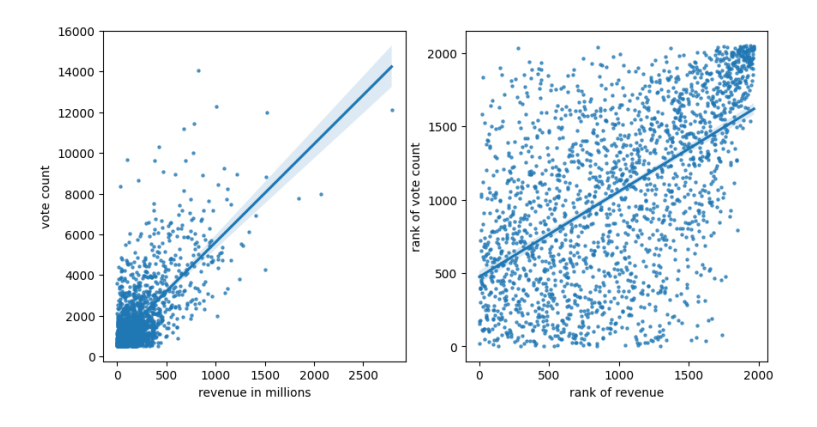

## **1.10 Anscombe's quartet and importance of visualization**

- Anscombe's quartet are four artificial [data sets](https://matplotlib.org/stable/gallery/specialty_plots/anscombe.html) designed by [Francis Anscombe.](https://doi.org/10.1080%2F00031305.1973.10478966)
- All have the same or very similar values of means and variances of both  $x$  and  $y$ , Pearson correlation coefficient (0.816) and linear regression line.
- But visually we see each has a very different character.
- The bottom row illustrates the influence of outliers on correlation and regression.
- Overall this shows that plots give us a much better idea of the properties of a data set than simple numerical summaries.

```
[20]: # adapted from https://matplotlib.org/stable/gallery/specialty_plots/anscombe.
      ↪html
      x = [10, 8, 13, 9, 11, 14, 6, 4, 12, 7, 5]y1 = [8.04, 6.95, 7.58, 8.81, 8.33, 9.96, 7.24, 4.26, 10.84, 4.82, 5.68]
      y2 = [9.14, 8.14, 8.74, 8.77, 9.26, 8.10, 6.13, 3.10, 9.13, 7.26, 4.74]
      y3 = [7.46, 6.77, 12.74, 7.11, 7.81, 8.84, 6.08, 5.39, 8.15, 6.42, 5.73]
      x4 = [8, 8, 8, 8, 8, 8, 8, 19, 8, 8, 8]
      y4 = [6.58, 5.76, 7.71, 8.84, 8.47, 7.04, 5.25, 12.50, 5.56, 7.91, 6.89]
      datasets = [(x, y1), (x, y2), (x, y3), (x4, y4)]figure, axes = plt.subplots(2, 2, sharex=True, sharey=True, figsize=(7, 7))
      axes[0, 0].set(xlim=(0, 20), ylim=(2, 14))for ax, (x, y) in zip(axes.flat, datasets):
          ax.plot(x, y, 'o')# linear regression
          slope, intercept = np.polyfit(x, y, deg=1)ax.axline(xy1=(0, intercept), slope=slope, color='gray')
```
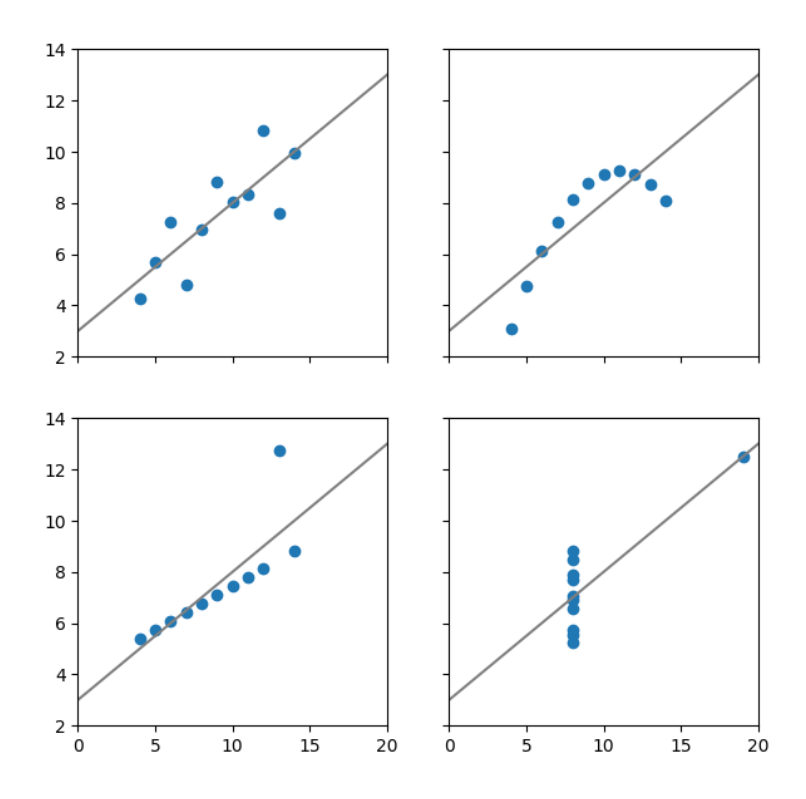

**1.10.1 Visual overview of a data set: pairplot in Seaborn**

- Seaborn [pairplot](https://seaborn.pydata.org/generated/seaborn.pairplot.html) generates a matrix of plots for all numerical columns.
- The diagonal contains histograms of individual columns.
- Off-diagonal entries are scatterplots of two columns.
- Here only 3 columns shown for simpler examination.

```
[21]: subset = movies.loc[:, ['vote_count', 'budget', 'revenue']]
     grid = sns.pairplot(subset, height=2.5)
      pass
```
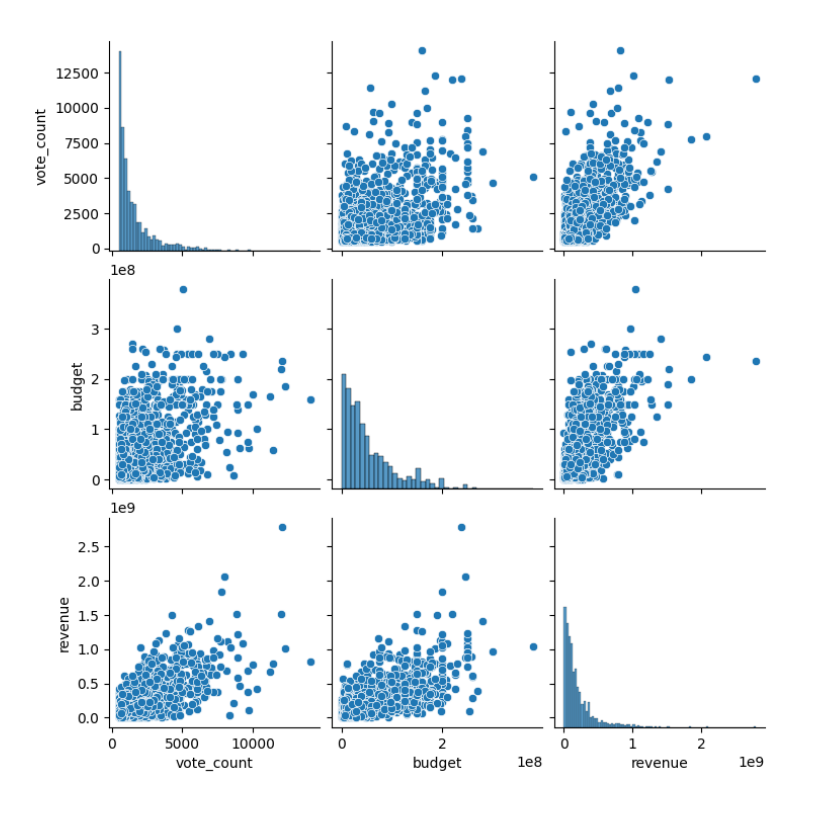

## **1.11 Computing summaries of subsets of data: groupby from Pandas**

- We have seen that Seaborn can create plots where data are split into groups according to a categorical variable.
- One example are boxplots, which we have seen today.
- How can we compute summary statistics for each such group in Pandas?

```
[22]: sns.boxplot(data=movies, x='original_language', y='year')
      pass
```
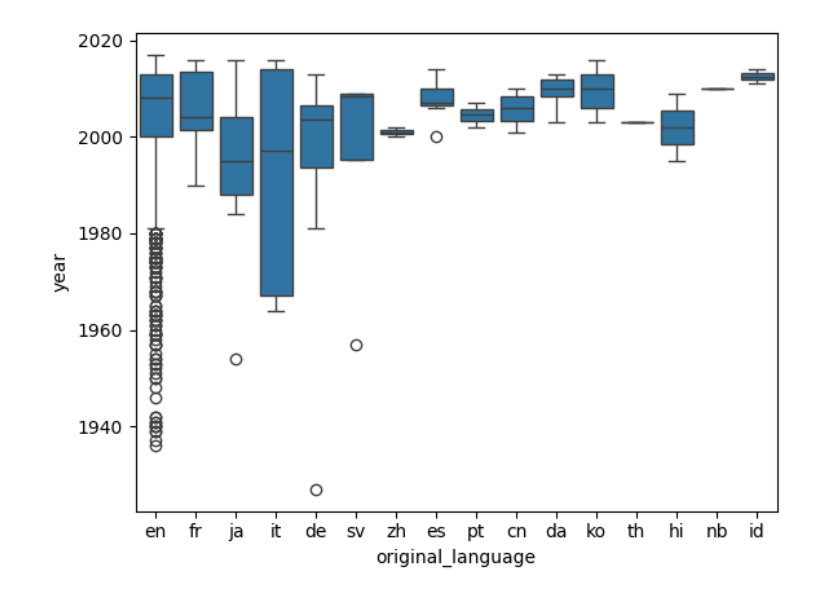

- Pandas DataFrame supports function groupby which splits the table into groups based on values of some column.
- We can apply a summary statistics function on each group.
- Below we compute medians of all numerical columns for each language and show the first 5 languages.

[23]: movies.groupby('original\_language').median(numeric\_only=**True**).head()

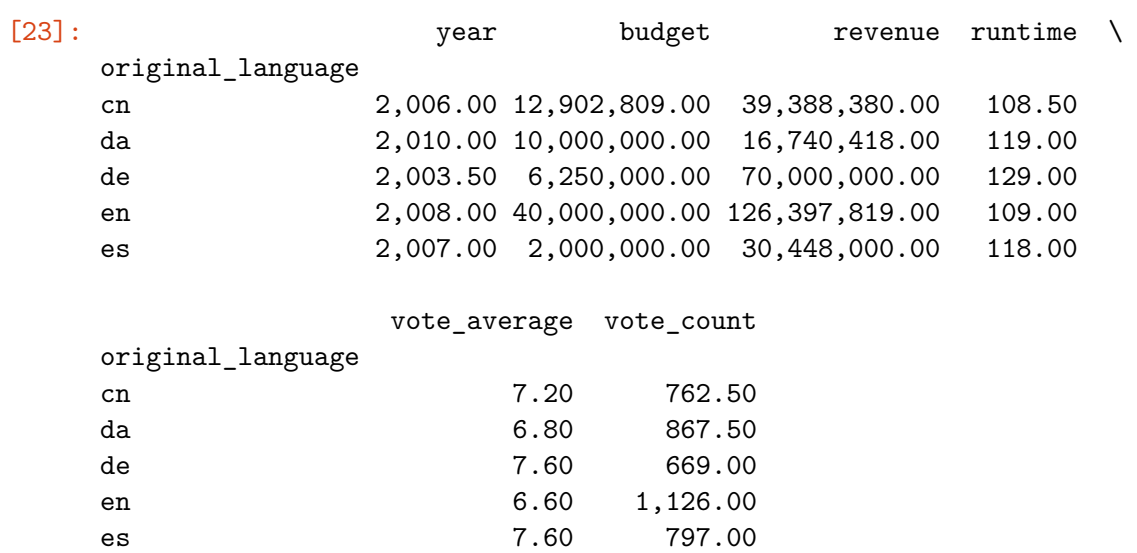

- We can also apply describe on the groupby groups.
- Here only two numerical columns of the original table are shown.

```
[24]: subset = movies.loc[:, ['original_language', 'year', 'budget']]
      subset.groupby('original_language').describe().head()
```
 $[24]:$  year  $\setminus$ count mean std min 25% 50% 75% original\_language cn 4.00 2,005.75 4.03 2,001.00 2,003.25 2,006.00 2,008.50 da 6.00 2,009.33 3.61 2,003.00 2,008.25 2,010.00 2,011.75 de 8.00 1,992.50 28.13 1,927.00 1,993.75 2,003.50 2,006.50 en 1,958.00 2,004.30 12.54 1,936.00 2,000.00 2,008.00 2,013.00 es 7.00 2,007.71 4.39 2,000.00 2,006.50 2,007.00 2,010.00

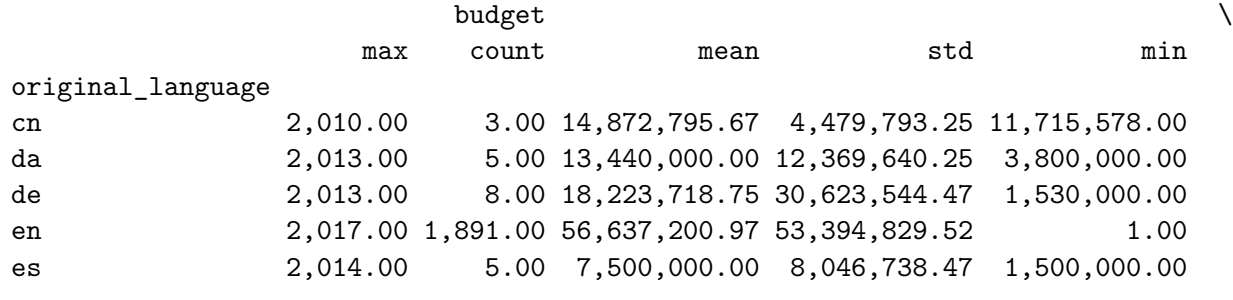

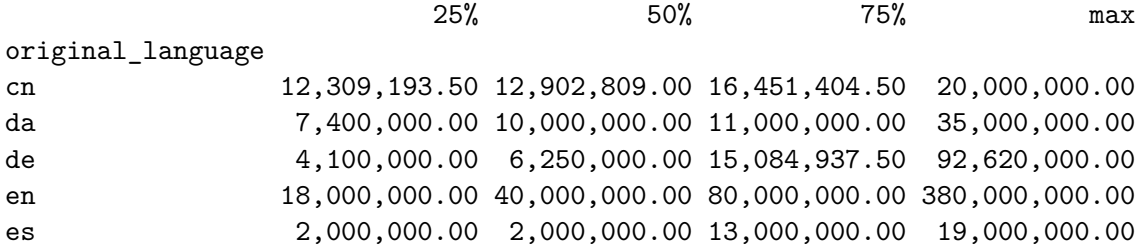

## **1.12 Summary**

We have seen several summary statistics:

- mean, median, mode
- percentiles, quantiles, quartiles
- min, max, interquartile range, variance, standard deviation
- Pearson and Spearman correlation

### Visualization:

- boxplot
- scatter plots with regression lines
- pairplot

### Pandas:

- functions for computing statistics, describe
- groupby
- next week: more Pandas

More details in a statistics course.